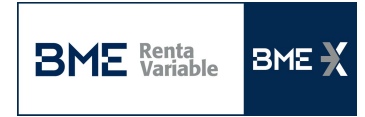

## GUÍA DE DESCARGA DE DATOS

Se debe descargar la carpeta con los datos mensual del segmento de mercado que interese, descomprimiendo las carpetas diarias. Una vez tengamos los archivos CSV en nuestro equipo desde un Excel en blanco procederemos a importa la información:

1. Para ello en el Excel iremos a la pestaña "Datos" y seleccionamos el fichero que queremos importar:

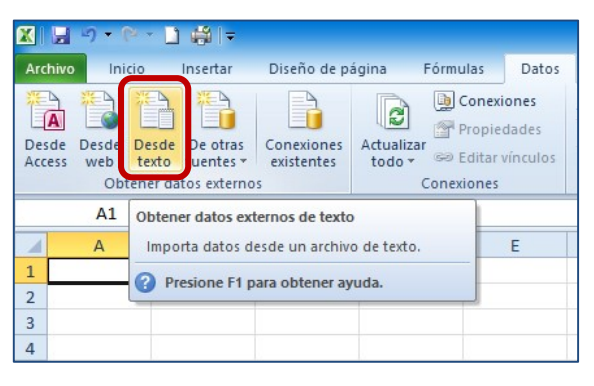

2. A continuación nos aparecerá un pantalla Asistente para importar texto: a. Asistente para importar texto – paso 1 de 3: indicaremos "Delimitados"

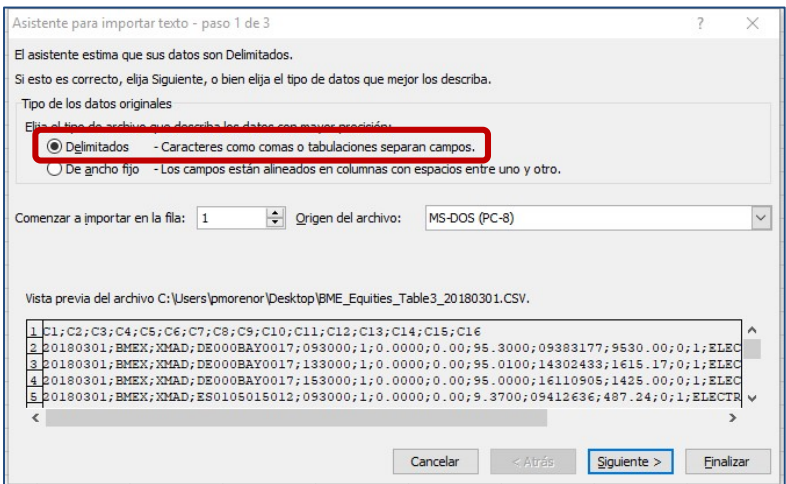

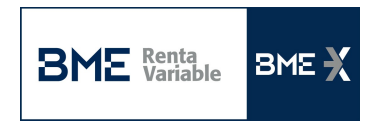

## b. **Asistente para importar texto - paso 2 de 3**: Separadores "Punto y coma"

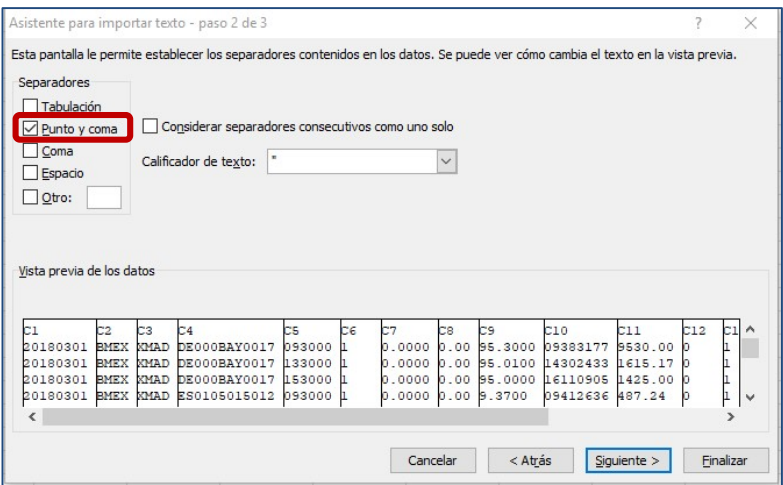

## c. **Asistente para importar texto – paso 3 de 3**: Pinchamos en "Avanzadas..."

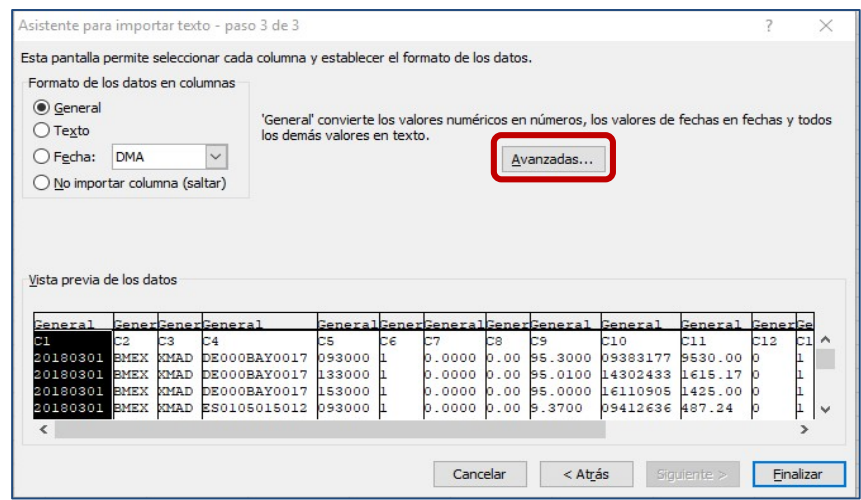

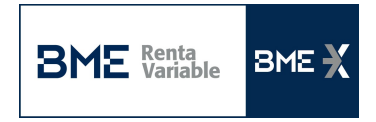

Indicaremos en los valores predeterminados para reconocer datos numéricos:

Separador decimal: . (punto)

Separado de miles: , (coma)

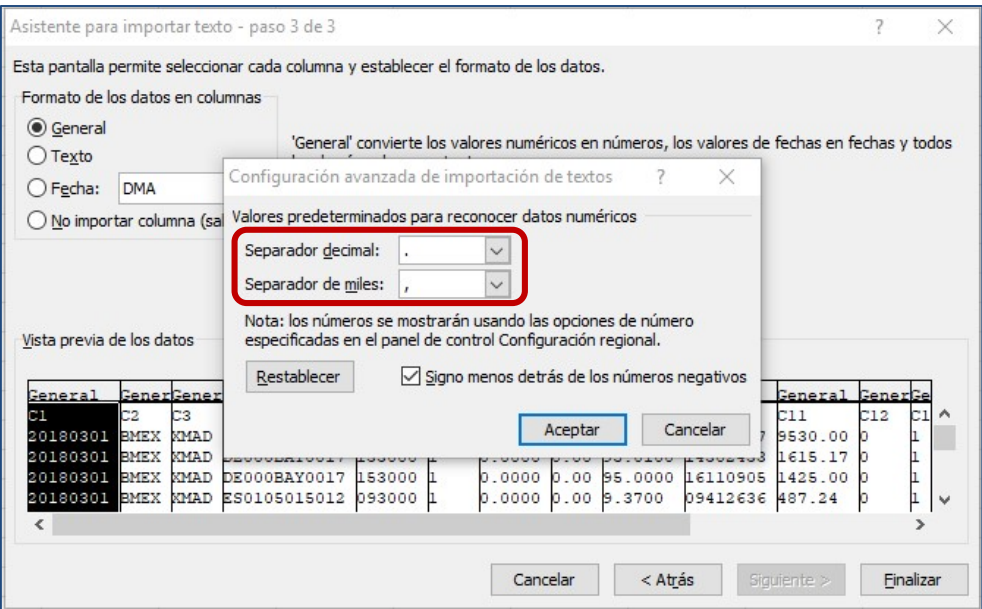

Una vez hecho esto, Aceptamos y Finalizamos:

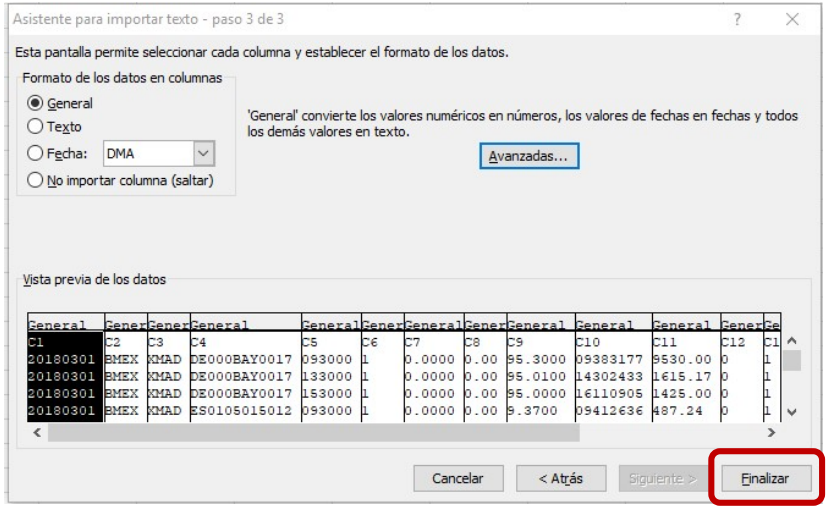